## *CUSTOMPACK* 7

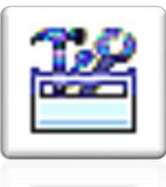

 $\overline{\mathbf{x}}$ 

This dynamic BusinessVision add-on consists of 5 powerful elements: Customer Specific Pricing, WorkBook, Mail Merge, Document Linking, and SuperTicker. Together with BusinessVision32, these packets create an environment for unlimited reporting, pricing, and referencing capabilities.

System Setup

Sustem Setun

Company

#### **Activation**

 **System Setup > Company > CustomPack**

**E** click on the **Active** check box to turn on:

- **Customer Specific Pricing**
- **Document Linking**
- additional optional components:
	- **SuperTicker**
	- **Mail Merge**
	- **WorkBook**
- **Workbook required -** check which module(s) require **mandatory** completion of one or all of any workbook fields created (explained later in this chapter). For example, If the **Customer** module is checked, no person can

save a new customer record without first

filling in (one of) the workbook field(s) in that module.

Name

# **Customer Specific Pricing**

Customer Specific Pricing can be viewed and maintained in 3 areas:

- **1. Customer Details** module select your customer, click on the **Specific Pricing** tab, and enter pricing in one of two ways:
	- **a. New price**
		- type in or browse for the **Part number**
		- Customer No. overwrite the **Selling price** or enter the **Margin** to populate the new Selling price
		- **Do not apply product specific discount** - this relates to the "Product Code

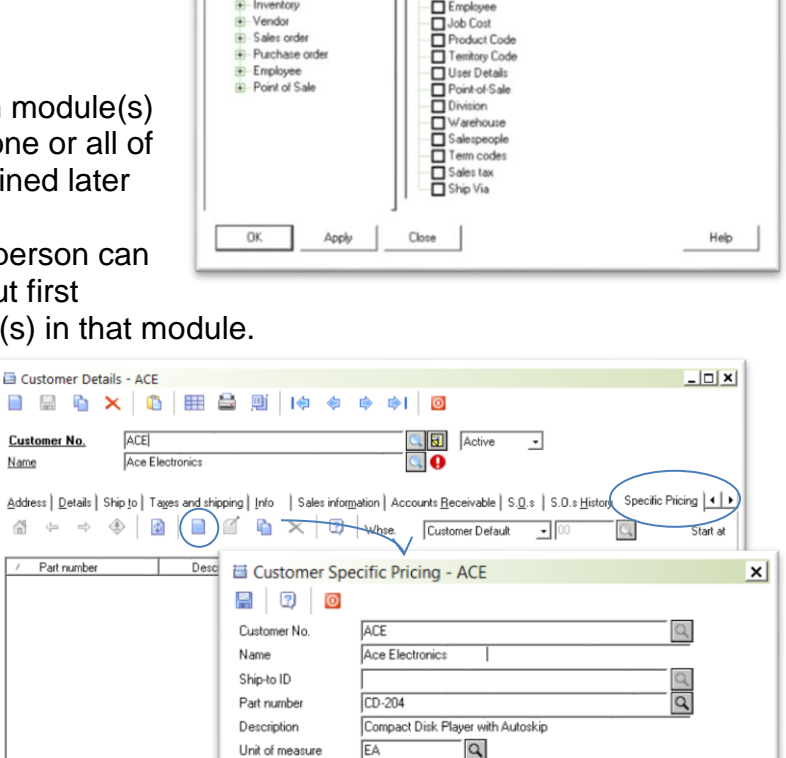

Details | Quantity Breaks | Selling Prices | Previous Selling Prices |

Selling price

Regular price Margin %

Margin %

Cost price

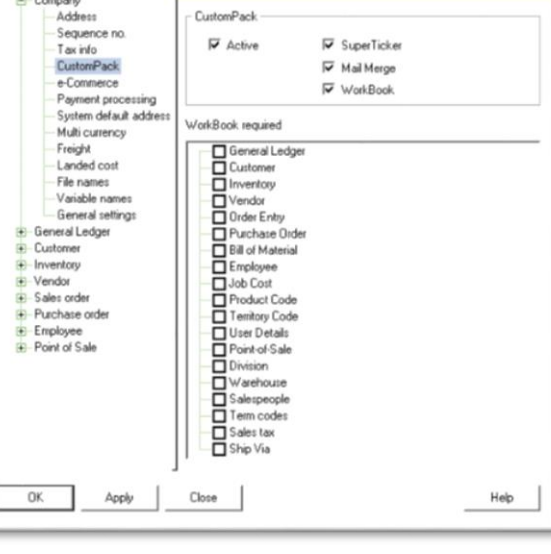

**System Setup** 

- CustomPack

Company

36.22%  $\overline{v}$  Use lowest selling price

313.70000 Start date 00/00/00

36.22% End date 00/00/00 

## *CUSTOMPACK* 7

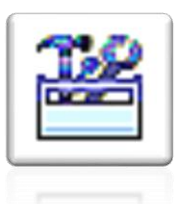

Discounts" explained in **Inventory**, chapter 5 of the Section 1

- **Use lowest selling price** if there are any discounts for this customer or for this inventory item, in the form of product specific discounts, quantity discounts, or special prices, they may result in a price that's lower than the customer specific price you're setting up. If you want the customer to always get the lower price, check this box; otherwise, they will always get the **Customer Specific** price, no matter what.
- **Start / End date**  this function allows to time this specific price
- **Automatically delete price after expiry -** once the price expires based on the **End date**, the system stops using it, but it stays in the Customer Specific Pricing file as a previous selling price, unless this box is checked; in which case, the price will be deleted from the system
- **Quantity Breaks** set lower pricing for higher quantities
	- o click on **Add**
	- o enter the **Quantity** and the **Price** or enter the **Margin** to populate the **Price**
	- o click on **OK**
	- **Copy existing 1** this will copy the existing quantity break prices from the Inventory details for this item
	- o when all quantity breaks are established, click on **OK**
- **Selling Prices** displays all 20 current selling prices for the item
- **Previous selling prices** displays a history of prices for this item that have been given to this customer in the past
- to save all Customer Specific Price settings, click on **Save**

**b. Copy Price**

- in the **Customer Pricing** tab, click on the **Copy** icon
- select the Customer you wish to copy the prices **from**
- $\bullet$  select from the copy options  $\sim$
- **click on Copy**

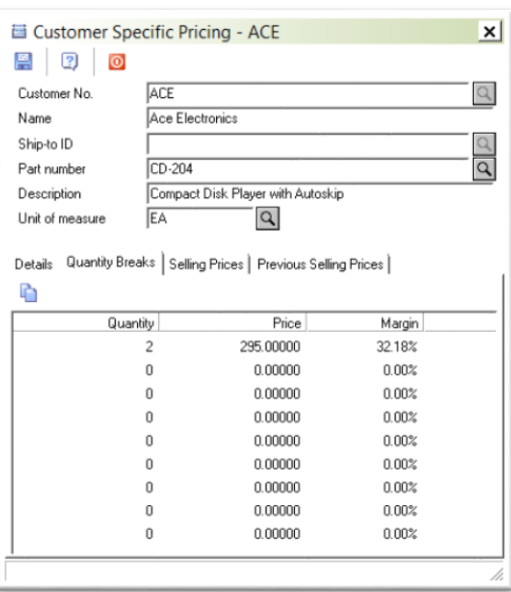

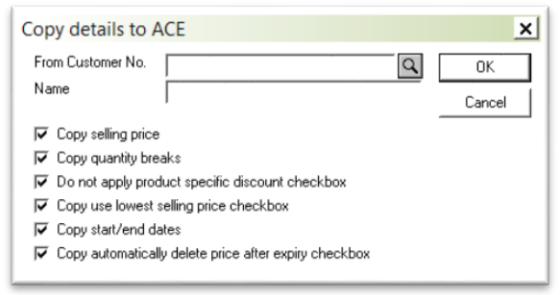

## *CUSTOMPACK* 7

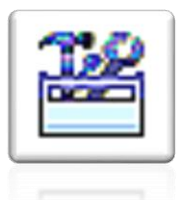

- **2. Inventory Details** module:
	- **e** click on the **Customer Prici**ng
	- **Example 12 click on New**
	- type in or browse for the **Customer**
	- overwrite the **Selling price** or enter the **Margin** to populate the new Selling price
	- **Do not apply product specific discount** - this relates to the Product

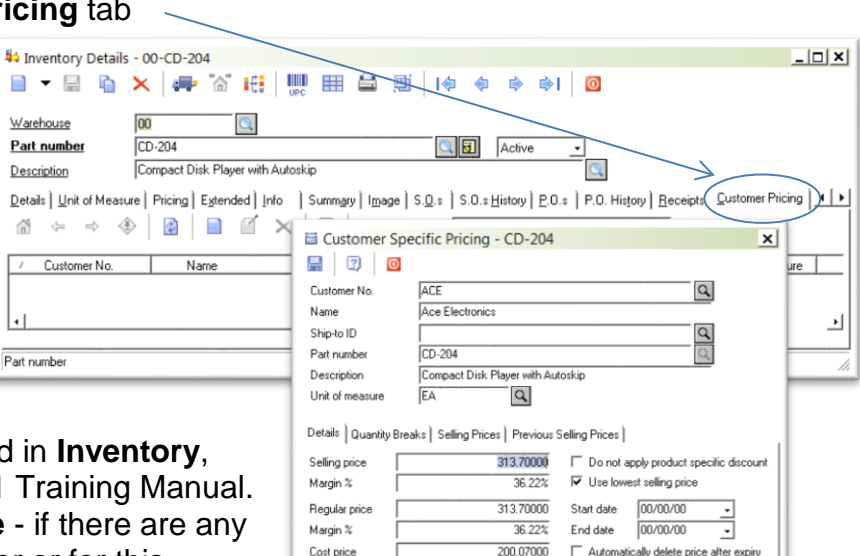

**Code Discounts explained in** chapter 5 of the Section 1 Ti

 $\blacksquare$ Wan Part

Deta 喬  $\overline{\phantom{a}}$ 

 $\vert \cdot \vert$ 

**Use lowest selling price** discounts for this customer or for this inventory item, in the form of product

specific discounts, quantity discounts, or special prices, they may result in a price that's lower than the customer specific price you're setting up. If you want the customer to always get the lower price, check this box; otherwise, they will always get the **Customer Specific** price, no matter what.

- **Start / End date**  this function allows to time this specific price
- **Automatically delete price after expiry -** once the price expires based on the **End**

**date**, the system stops using it, but it stays in the Customer Specific Pricing file as a previous selling price, unless this box is checked; in which case, the price will be deleted from the system

- **Quantity Breaks** set lower pricing for higher quantities
	- o click on **Add**
	- o enter the **Quantity** and the **Price** or enter the **Margin** to populate the **Price**
	- o click on **OK**
	- **Copy existing <b>E** this will copy the existing quantity break prices from the Inventory details for this item
	- o when all quantity breaks are established, click on **OK**

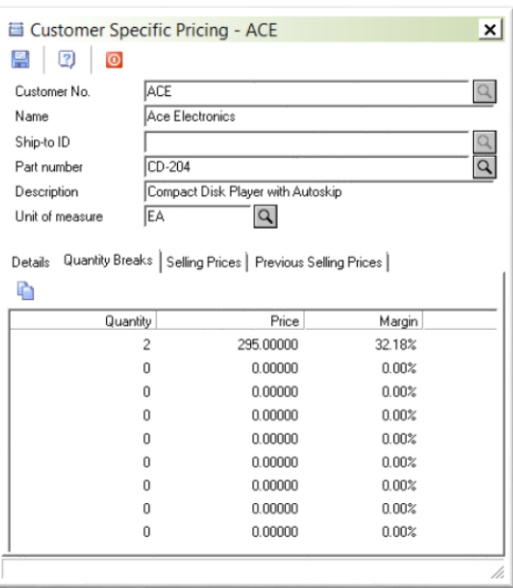